### Rapport de stage d'été :

Mesure statistique de l'apparition de phénomènes de propagation anormale en utilisant un émetteur de fréquence constante basé sur un site à Rambouillet

> Evandro Bernardes SPID option ROB Promo 2017

ENSTA Bretagne Agence Nationale de Fréquence

10 octobre 2016

#### Abstract

Usually when an electromagnetic wave emission is being studied, topographyassociated diffraction and tropospheric diffusion are the main factors influencing power loss along the transmission path. Nevertheless, there are some rarer cases when variations in the refraction index in air can trigger the occurrence of abnormal propagation conditions, causing the electromagnetic waves to use the air layers as "wave-guides" or "ducts", thus changing the received power. A project aimed at studying the occurrence of this phenomenon has being taken place at L'Agence Nationale de Fréquence (French for "The National Frequency Agency"), gathering several measures from the received power at Rambouillet coming from waves emitted at the Charles de Gaulle airport in Paris in order to make a statistical study. The arriving data, however, might be filled with noisy parasite data that must be filtered in order to analyse only the real data. In this report, the phenomenon will be better explained and the process of data filtering developed for this project will be presented.

#### Résumé

Généralement lorsque l'on étudie l'émission d'une onde électromagnétique, l'effet de diffraction, associé à la topographie du terrain, et l'effet de diffusion troposphérique sont les deux facteurs les plus importants influençant les pertes de puissance au long du chemin de transmission. Néanmoins il y a des cas plus rare où des variations dans l'index de réfraction peuvent déclencher l'occurrence de conditions de propagation anormale, faisant que les ondes électromagnétiques utilisent les couches d'air comme des "guides d'onde" ou des "ducs", affectant ainsi la puissance reçu. Un projet qui étudie l'occurrence de ce phénomène existe au sein de l'Agence Nationale de Fréquence, rassemblant plusieurs mesures de la puissance reçue à une antenne à Rambouillet arrivant des ondes émises par un émetteur localisé dans l'aéroport de Charles de Gaulle à Paris afin de faire une étude statistique. Les mesures reçus peuvent pourtant avoir plusieurs données parasites et bruyantes qui doivent être filtrées pour que l'on puisse n'analyser que les vraies données. Dans ce rapport, le phénomène sera mieux expliqué et la méthode de filtrage de données développée pour ce projet sera présenté.

# Table des matières

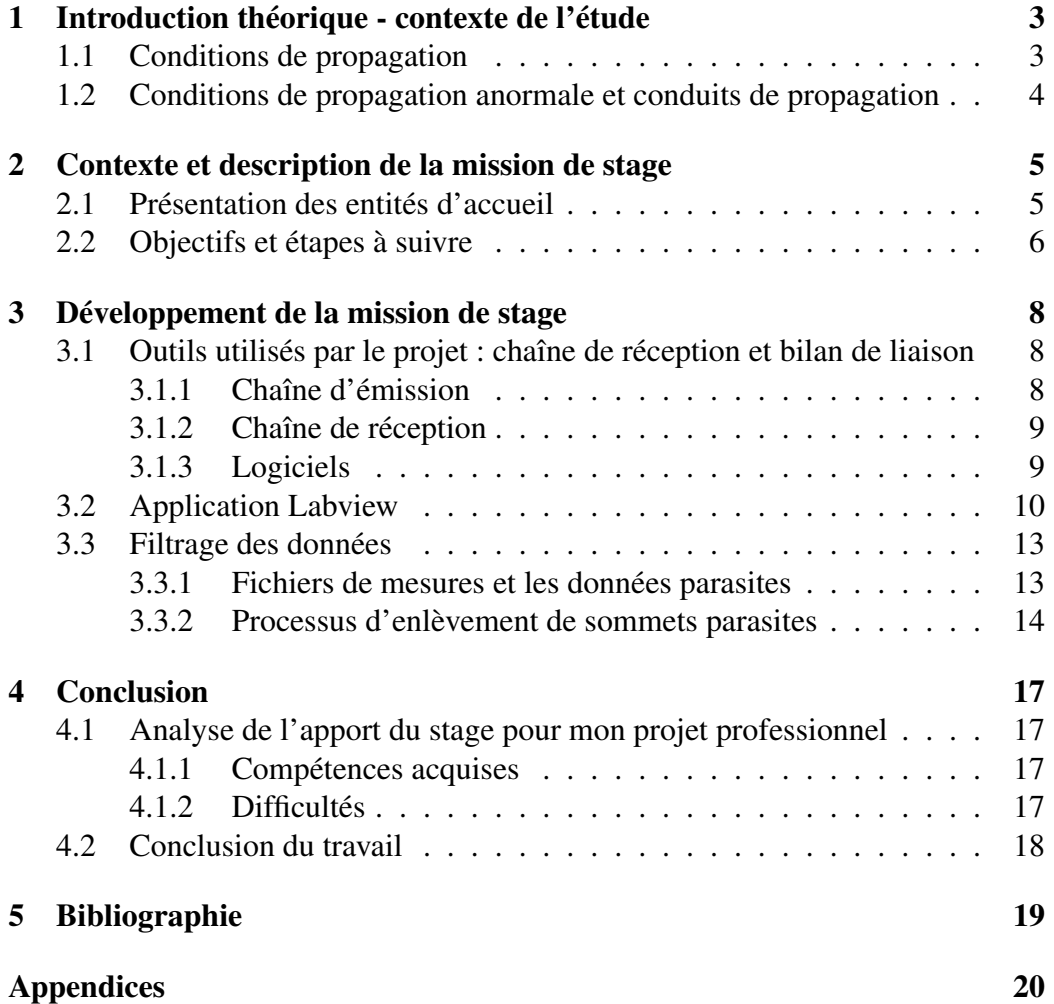

# <span id="page-3-0"></span>Introduction théorique - contexte de l'étude

Lorsqu'une onde est émise, soit une onde radar, soit une onde de liaison transmission, deux variables interviennent de façon décisive dans la propagation électromagnétique : la distance relative du trajet de l'onde selon l'horizon radioélectrique et la longueur du chemin. Ces phénomènes sont précisés et décrits dans le rapport [\[1\]](#page-19-1). Plusieurs facteurs influencent la propagation électromagnétique, et ils peuvent être regroupés en deux groupes : les facteurs topographiques et climatiques. Tout d'abord, les conditions normales de propagation seront décrites, ensuite les conditions anormales et les facteurs qui peuvent les causer et enfin les objectives du travail seront précisés.

### <span id="page-3-1"></span>1.1 Conditions de propagation

Le cas le plus simple est le cas d'un trajet direct, suffisamment court pour être au-deçà de la limite de l'horizon radioélectrique et sans d'autres obstacles. Ce type de propagation peut être aussi influencé par des effets de propagation par trajets multiples. La diffraction, associé à la topographie du terrain, est un des principaux acteurs de pertes. Aussi important à noter sont les effets de la diffusion troposphérique, qui définissent les niveaux de pertes pour de longs trajets quand les ondes de diffraction deviennent faibles. Ces effets sont des mécanismes appelés « conditions de propagation normale ».

## <span id="page-4-0"></span>1.2 Conditions de propagation anormale et conduits de propagation

Il existe aussi des conditions importantes ayant une probabilité d'occurrence plus faible que celles déjà décrites. Ce sont les conditions de propagation anormale. L'atmosphère terrestre est un milieu inhomogène. La pression de l'air et l'humidité varient, lui donnant une densité variable. Le trajet d'une onde change continuellement à mesure qu'elle traverse l'air d'une région à une autre d'altitude supérieur grâce à la proportionnalité entre l'indice de réfraction et la densité (étant ce dernier aussi proportionnel à l'altitude). Dans une condition normale, la diminution de l'indice de réfraction n'arrive pas à faire que le faisceau courbe plus vite que la courbure de la Terre. Par contre, si la température ou l'humidité varient de façon différent à la standard, l'onde suivra une propagation anormale.

L'objectif du travail est de faire une étude de la propagation anormale en utilisant un émetteur constant fonctionnant autour de 2700 MHz et un récepteur basé sur un des sites de l'Agence Nationale de Fréquence près de Rambouillet.

# <span id="page-5-0"></span>Contexte et description de la mission de stage

Le stage a été réalisé à l'ENSTA Bretagne (trouvé avec l'aide de Mr Ali Mansour) et à l'Agence Nationale de Fréquence à Brest ("ANFR", ou j'étais encadré par Mr Thibault Caillet). Dans ce chapitre, l'ANFR sera présentée et les objectifs seront exposés.

### <span id="page-5-1"></span>2.1 Présentation des entités d'accueil

Le stage à été fait soit à l'ENSTA pour la plupart des codages sur Matlab, soit à l'ANFR quand il fallait tester les codes avec des nouveaux mesures, utiliser ou tester l'application Labview ou faire des réunions avec Mr Caillet. Selon le lien <sup>[1](#page-5-2)</sup> officiel de l'ANFR, l'agence peut être décrite end quelques mots comme :

"Les fréquences radioélectriques appartiennent au domaine public de l'État. Celui-ci a confié à l'Agence nationale des fréquences des missions de planification, de gestion de l'implantation des émetteurs, de contrôle et enfin de délivrance de certaines autorisations et certificats radio."

L'ANFR est l'organisme du gouvernement qui régularise la répartition des bandes de fréquences en France. C'est-à-dire, c'est l'ANFR qui élabore le tableau de répartition qui décide, par exemple, dans quelles fréquences sont réservées pour les réseaux 2G et 3G, ou quelles fréquences sont réservées pour la radio, comme montré sur la Figure [2.1.](#page-5-1)

Durant le projet dans lequel mon stage est impliqué, plusieurs études de l'occurrence de l'effet de ducting ont déjà été faites par Mr Caillet, et on peut voir les résultats dans les Comptes Rendus [\[2\]](#page-19-2) et [\[3\]](#page-19-3).

<span id="page-5-2"></span><sup>1.</sup> http ://www.anfr.fr/accueil/

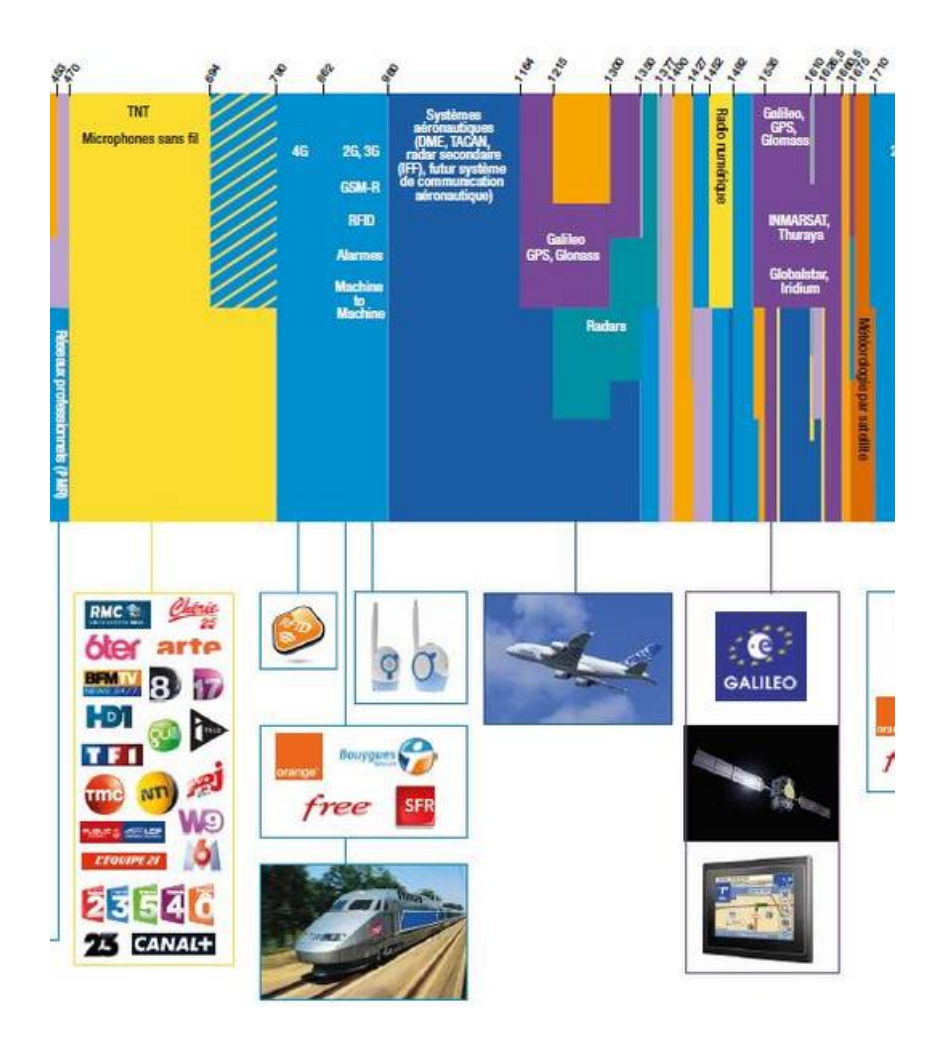

FIGURE 2.1 – Tableau de répartitions. Source : <http://www.anfr.fr/>

Ce projet consiste en un certain type de phénomène atmosphérique (décrit dans le Chapitre [1](#page-3-0) qui interfère la transmission des ondes électromagnétiques. On essaie de mieux comprendre ce phénomène afin qu'on puisse mieux le prévoir.

## <span id="page-6-0"></span>2.2 Objectifs et étapes à suivre

La question que l'on cherche à répondre est : "quelle est la fréquence d'occurrence des effets de propagation anormale, et comment la mesurer ?". Les étapes principaux du projet ont été définies comme :

1. Caractériser l'émetteur qui est un émetteur impulsionnel autour de 2700 MHz se situant en périphérie de Paris ;

- 2. Définir une procédure claire (via Labview) de contrôle à distance du récepteur basé à Rambouillet et d'enregistrement des mesures ;
- 3. Claire définition du bilan de liaison entre l'émetteur et le récepteur.

Ce projet à déjà été commencé par un dernier stagiaire. Par contre, il y a quelques modules qui ont besoin de modifications ou d'améliorations. Notablement, l'étape numéro 2 a déjà était mise en œuvre, mais il faut des améliorations (le contrôle et l'enregistrement existent mais ne sont pas encore en état optimal).

Les atteintes du projet, définies préalablement par Mr Caillet sont :

- 1. Caractéristiques claires de l'émetteur ;
- 2. Contrôle du récepteur et enregistrement des données pertinentes ;
- 3. Caractérisation du spectre autour de 2700 MHz ;
- 4. Caractérisation des pertes de la chaîne de réception ;
- 5. Analyse des premières valeurs de perte de propagation à l'aide de différents outils.

# <span id="page-8-0"></span>Développement de la mission de stage

Dans ce chapitre, la partie pratique du stage sera décrite. Les instruments utilisés seront présentés, la partie déjà développé préalablement par d'autres stagiaires et développeurs sera décrite et ceux qui a été fait lors de ce stage d'été sera énoncé.

## <span id="page-8-1"></span>3.1 Outils utilisés par le projet : chaîne de réception et bilan de liaison

Pour déterminer la qualité d'une liaison électromagnétique on fait un calcul par étapes de chaque partie des systèmes de réception et émission. Plusieurs facteurs peuvent interférer la puissance finale positivement (gains) ou négativement (pertes). Dans ce chapitre, les systèmes d'émission et réception seront décrits.

#### <span id="page-8-2"></span>3.1.1 Chaîne d'émission

L'antenne d'émission est placé sur une station dans l'aéroport Charles-de-Gaule, à Paris. Cette antenne est placé à un hauteur de 159m du sol et tourne sur elle même une fois chaque 4 seconds. Il est important de savoir quelle est la fréquence à laquelle l'antenne tourne parce que cette information est cruciale pour déterminer quels sont les vraies mesures et quels sont des signaux "parasites". D'autres informations sur le radar peuvent être lues sur l'annexe dans la page [21.](#page-20-0)

Le signal émis perd de la puissance dans les câbles du système d'émission, et gagne de la puissance à cause du gain de l'antenne. Ces deux éléments (un de perte et un de gain) sont deux exemples des types d'interférence auxquels le signal est soumis.

#### <span id="page-9-0"></span>3.1.2 Chaîne de réception

Avant d'être détecté par l'antenne de réception, le signal subit encore à des pertes dans l'air, étant celles-là les pertes que l'on veut étudier. Le signal gagne de la puissance à cause du gain de l'antenne et aussi à cause d'un amplificateur mis à la fin de la chaîne de réception. Cet amplificateur fait que les signaux soient plus puissants à l'entré de l'ordinateur de réception. Néanmoins lorsque les effets de ducting apparaissent le signal sera trop fort pour que l'amplificateur puisse continuer à fonctionner hors sa région de saturation. Alors, un atténuateur de 30dB a été mis en place pour remédier ce problème. Lorsque la puissance du signal est au-dessus d'une limite, l'atténuateur commence à fonctionner.

Les systèmes d'émission et réception sont illustrés dans la Figure [3.1.](#page-9-2)

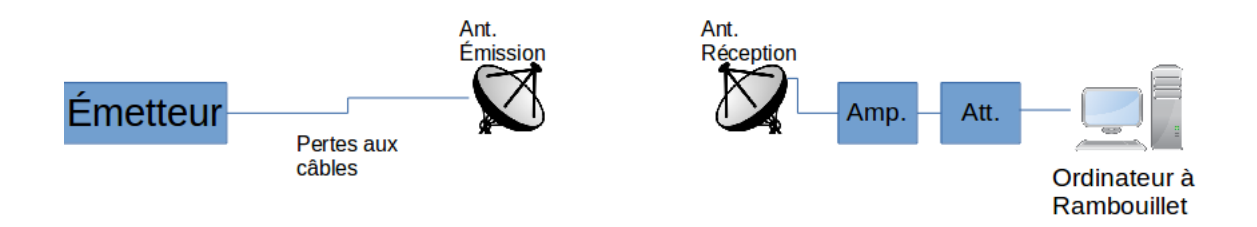

<span id="page-9-2"></span>FIGURE 3.1 – Illustration des systèmes d'émission et réception.

#### <span id="page-9-1"></span>3.1.3 Logiciels

Pour qu'on puisse savoir les vraies valeurs du signal, l'application Labview de réception sauvegarde aussi les valeurs de l'atténuation. Une section du fichier de mesure du 16 août 2016 est montré dans la Figure [3.4](#page-14-1) dans le Chapitre [3.3.](#page-13-0) On peut remarquer qu'à ce moment-là l'atténuateur a commencé à fonctionner (les valeurs d'atténuation sauvegardées pour l'application sont dans la troisième colonne du fichier). Le bilan de liaison total est donné par l'équation suivante.

```
PuissanceSortie = PuissanceInitial+PertesAir + \sum_{\text{Gains}-}Pertes-Attention
```
Où la puissance de sortie sont les valeurs sauvegardées par l'application Labview et "PertesAir" sont les valeurs de pertes dans l'air qu'on veut étudier. Des codes Matlab ont été programmés pour faire les calculs nécessaires et extraire les valeurs de pertes dans l'air.

Pour effectuer les calculs des sommes des pertes et des gains, au lieu d'avoir chaque valeur écrite dans le code Matlab, un fichier de texte special a été créé pour ajouter les valeurs séparément, ce qui fait qu'il soit très facile d'ajouter ou modifier chaque valeur du système. Pour visualiser comment ajouter chaque élément, le fichier a été ajouté dans le travail comme annexe dans la pag[e21.](#page-20-0)

### <span id="page-10-0"></span>3.2 Application Labview

L'acquisition de données est réalisée par une application développée sous Labview. Cette application, comme on peut noter sur la Figure [3.2,](#page-11-0) accepte plusieurs paramètres de configurations, comme la fréquence centrale, l'intervalle de temps d'une mesure, etc. C'est possible de choisir le type de graphique désiré, et dans la Figure [3.2](#page-11-0) on peut comparer deux types de graphiques : le "Maximum Hold" et le "Clear Write".

Cette application fait automatiquement la prise des données arrivant à la fin de la chaîne de réception, selon les paramètres choisies par l'utilisateur. Elle crée aussi un graphique affichant les données et enregistre les peaks de puissance, pour qu'ils puissent ensuite être analysées. L'application réalise l'enregistrement d'une façon à peu près satisfaisant, pourtant il reste encore le problème de identifier, parmi les données enregistrées, celles qui correspondent aux données qu'on veut analyser. La Figure [3.3](#page-12-0) exemplifie tel problème. On sait bien que les impulsions d'énergie doivent arriver le récepteur chaque 4s, environ. Néanmoins, on voit bien dans cette figure que parfois on reçoit aussi des données « parasites ». Tels types de données parasites peuvent provenir de différentes origines. Par exemple, une impulsion provenant d'un autre émetteur peut être détectée par le récepteur. C'est aussi possible qu'un avion ou bien une autre type d'objet soit placé d'une manière qui fait que les impulsions soient réfléchies et reçues, faisant que une même impulsion soit détectée deux fois par le récepteur. Si ces données parasites persistent pour une intervalle de temps, c'est même possible, par exemple, de déterminer mathématiquement à peu près sa position. La sélection des données désirées parmi toutes ce qui a été enregistré par l'application consiste en un des principaux objectifs du projet.

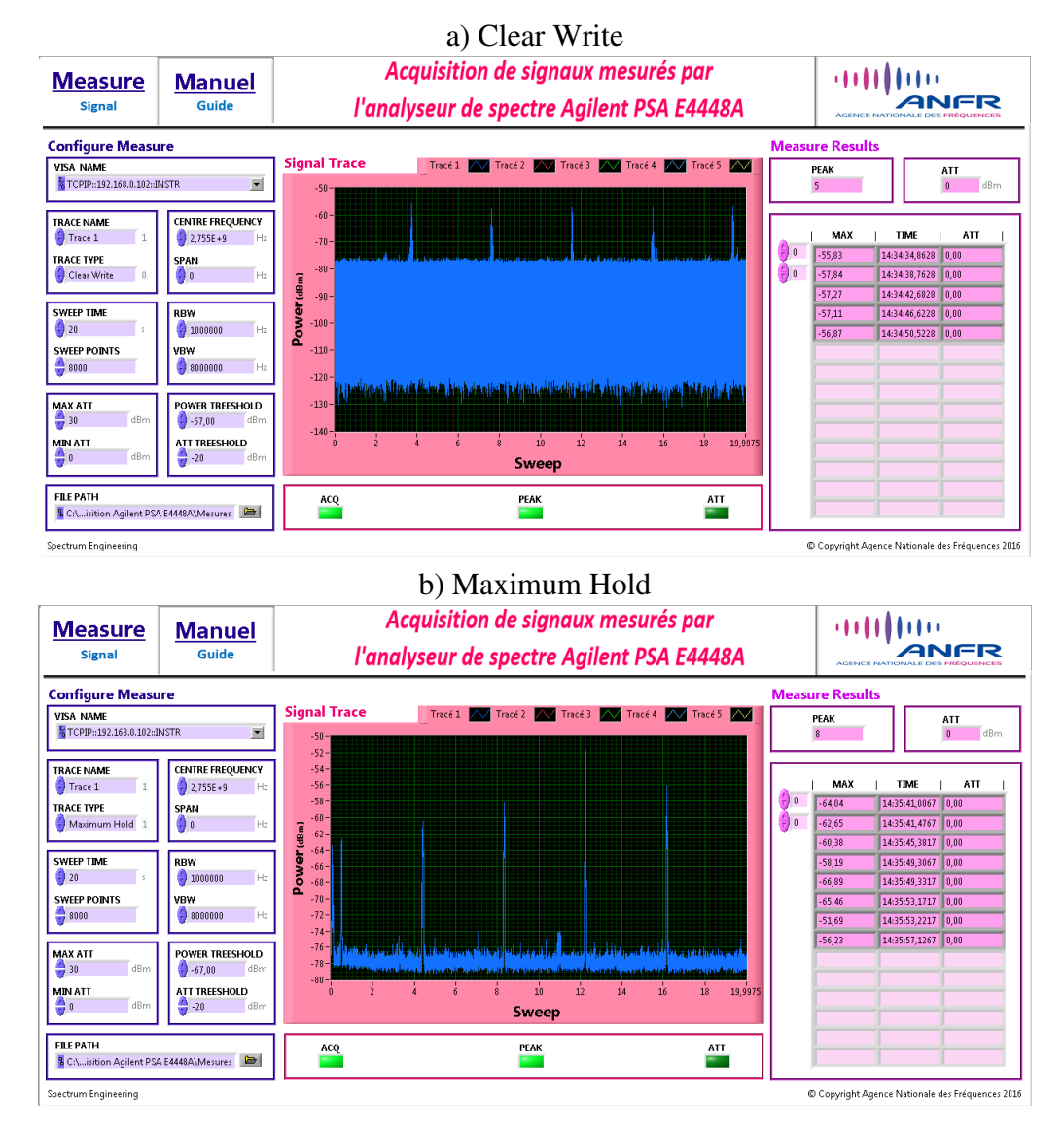

<span id="page-11-0"></span>FIGURE 3.2 – Exemples de l'écran de l'application Labview. En haut : graphique de type Clear Write. En bas : graphique de type Maximum Hold.

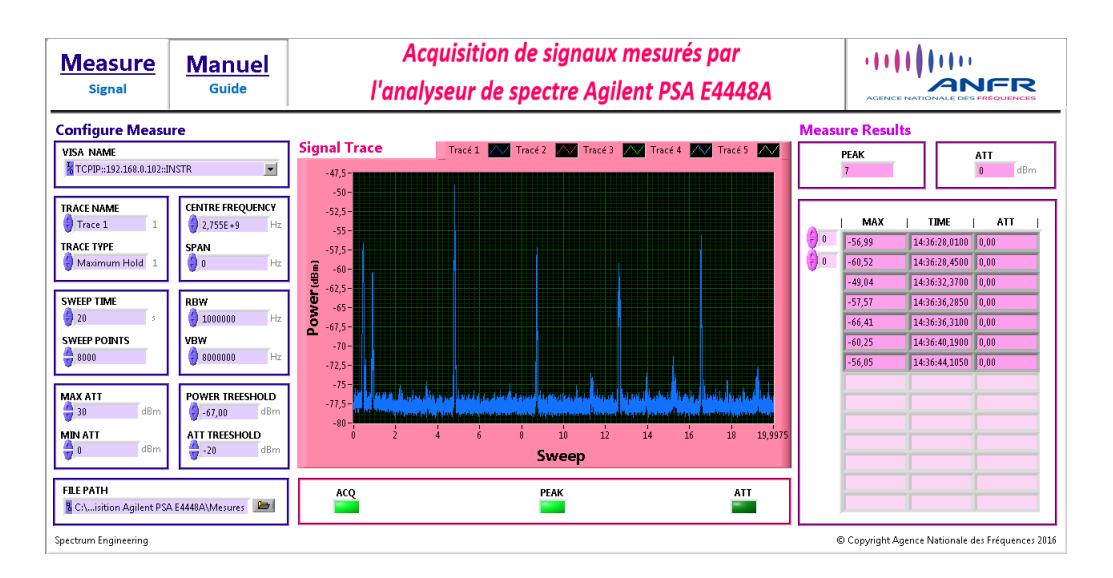

<span id="page-12-0"></span>FIGURE 3.3 – Exemple d'écran avec des données parasites (on peut noter que entre 0 et 1 secondes il y a deux impulsions d'énergie détectées).

### <span id="page-13-0"></span>3.3 Filtrage des données

Ayant déjà une application Labview qui reçoit et sauvegarde les données, il reste encore implémenter la dernière partie de la chaîne d'acquisition et la plus importante de ce stage : l'enregistrement des données pertinentes. Dans ce chapitre, chaque étape du processus créé sous Matlab sera expliquée.

#### <span id="page-13-1"></span>3.3.1 Fichiers de mesures et les données parasites

En analysant les Figures [3.2](#page-10-0) et [3.3](#page-12-0) de l'application Labview, on peut avoir une idée de quels sont exactement les mesures sauvegardés par cette application. Au centre de la figure on voit le graphique du signal reçu par le système de réception, et à droite on voit les valeurs sauvegardées de ce graphique. On peut noter que l'application ne sauve que les sommets du graphique, parce que ce sont les valeurs utiles que l'on veut analyser.

Les fichiers de mesures sont créés par l'application Labview. Les données sont divisées en plusieurs fichiers, chacun correspondant aux mesures d'une journée. Dans la Figure [3.4](#page-14-1) suivante, on peut voir la structure d'un fichier .txt créé par l'application. On peut noter que chaque ligne concerne une mesure, et les trois données sauvegardées sont : d'abord la puissance reçue à la fin de la chaîne de réception, suivant le moment ou la mesure a été faite (dans le format "hh :mm :ss,ffff" ; d'où : "hh" correspond à l'heure, "mm" aux minutes, "ss" aux secondes et "ffff" aux millièmes ds seconde) et enfin l'atténuation (0 si l'atténuateur n'a pas été utilisé et 30 dans le cas contraire). Néanmoins il y a des sommets "parasites" qui peuvent être détectés à cause de plusieurs raisons, comme par exemple :

- 1. Bruit.
- 2. Des sources externes d'énergie peuvent être détectés.
- 3. Des objets réflecteurs renvoie une partie de l'énergie décalée dans le temps (un avion, par exemple).

La première étape du filtrage des données est l'enlèvement du bruit. Un script de code a été créé pour enlever toutes les données au-dessous d'une limite de bruit donnée comme paramètre. Cette limite est d'environ 64dB, le niveau utilisé durant les testes du code. La seconde étape du filtrage est l'enlèvement des sommets parasites. Cette étape consiste en utiliser le fait que l'on sait quel est l'intervalle de temps entre un sommet et l'autre (à peu près 4 secondes) pour détecter quels parmi les sommets représentent des valeurs valides détectées arrivant directement de l'émetteur. Le processus implémenté pour cela est expliqué à continuation.

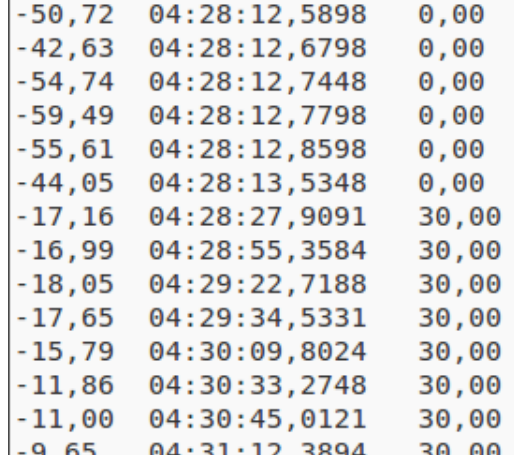

<span id="page-14-1"></span>FIGURE 3.4 – Exemple de fichier de mesures.

#### <span id="page-14-0"></span>3.3.2 Processus d'enlèvement de sommets parasites

#### Séparation des données et analyse

L'idée principale de cette étape est de séparer les données en des matrices plus petites (selon un paramètre en secondes). Ensuite, dans chaque matrice, on prend chaque mesure et compare avec tous les autres pour définir quels sont décalées d'à peu près un multiple entier du temps de décalage espéré (le temps de décalage et la déviance de temps sont tous les deux implémentés comme des paramètres). C'est important de noter que l'on a choisi de séparer les données de telle manière pour deux raisons :

- 1. Savoir exactement quel est le numéro maximum de sommets qu'il faut avoir dans chaque "morceau" du signal si jamais on cherche à détecter des problèmes dans le code et dans les résultats.
- 2. Pour ne pas utiliser trop de mémoire. Comme dans chaque itération on compare une mesure avec tous les autres, le nombre de testes serait trop grand pour qu'un ordinateur puisse les calculer.

Après ce processus on a parfois des cas où plusieurs sommets sont très proche l'un des autres. C'est-à-dire, on ne sait pas exactement quels entre plusieurs sommets est le vrai sommet du signal. Dans ce cas là c'est logique de supposer que le sommet le plus puissant est le sommet désiré. Donc la deuxième partie consiste en l'enlèvement des autres sommets proches de chacun de ces sommets. À la fin de ces étapes on doit n'avoir que des sommets décalés d'à peu près 4s chacun.

Toutes étapes sont exemplifiées dans la Figure [3.5.](#page-15-0)

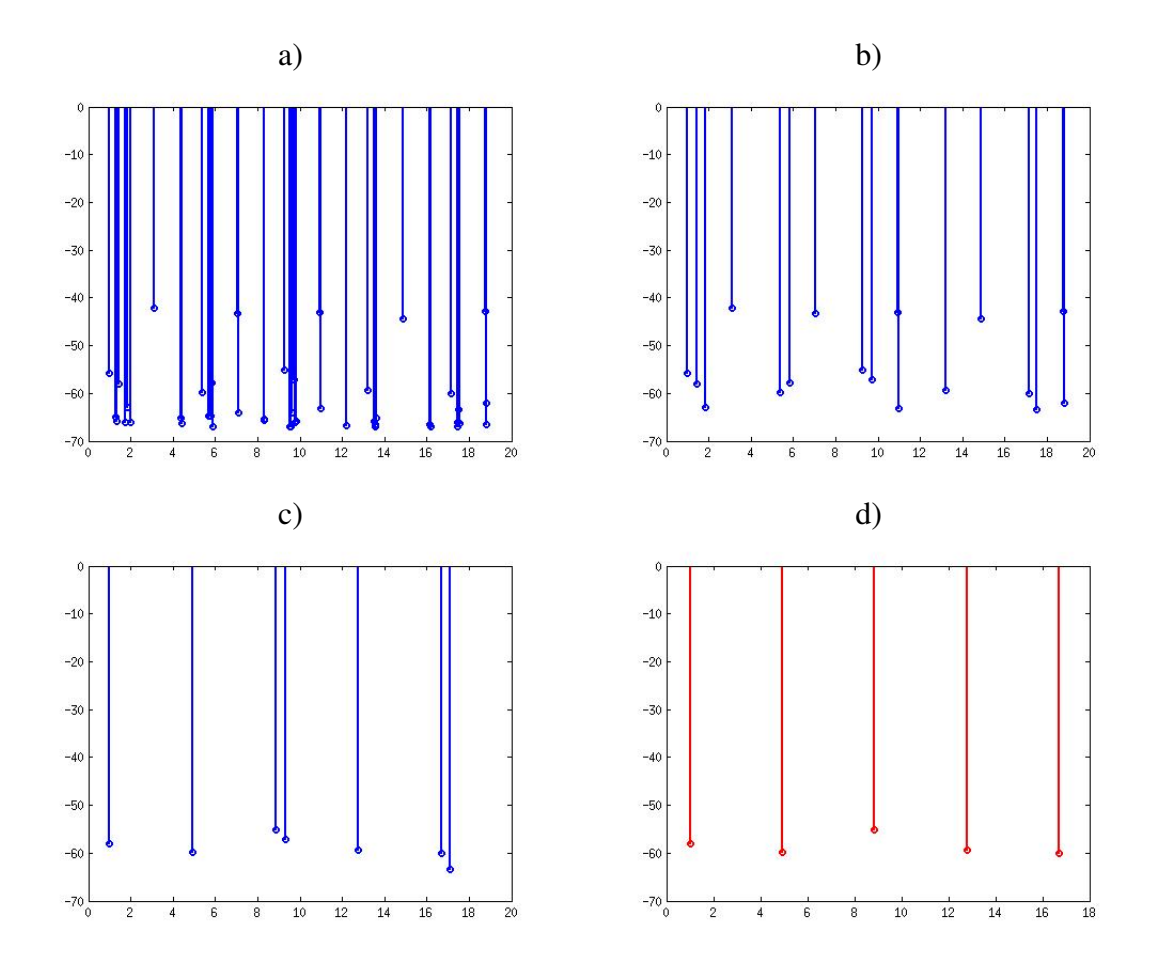

<span id="page-15-0"></span>FIGURE 3.5 – Les étapes du filtrage, exemplifié avec un échantillon de 18s. Figure a), données brutes ; Figure b), filtrage des valeurs plus petites que la limite ; Figure c), sélection de la série la plus probable e Figure d), enlèvement de toutes les valeurs sauf les plus grandes chaque 4s.

#### Jonction des données et d'autres particularités

Pour finir le processus, une matrice ayant toutes les données est refaite, maintenant avec les données déjà filtrées. C'est important de noter qu'on peut aussi avoir une autre problème de mémoire. Si on essaie de charger une grande quantité de mesures et les filtrer toutes au même temps, l'ordinateur peut ne pas avoir assez de mémoire. Donc pour une grande quantité de données c'est une meilleure idée d'utiliser une autre fonction (aussi créée) qui, pour chaque fichier de données, lit, filtre et sauvegarde les mesures dans des nouveaux fichiers (on remarque que chaque fichier correspond à un jour de mesures). Après avoir fait ça une fois on pourra tout simplement charger les données lorsqu'on veut les analyser.

C'est aussi bien de noter que tout le codage Matlab créé a été conçu pour fonctionner sous un autre ordinateur après le sauvegarde de données réalisé par l'application Labview, et pas en temps-réel sous le même ordinateur. Cette option a été choisie parce que l'ordinateur qui exécute l'application n'a normalement pas le logiciel Matlab installé, et on plus on a l'avantage de que c'est beaucoup plus simple à implémenter de cette manière.

## <span id="page-17-0"></span>Conclusion

Dans ce dernier chapitre, une analyse de ce que le stage a apporté pour mon projet professionnel sera faite, ainsi qu'une brève conclusion du travail.

## <span id="page-17-1"></span>4.1 Analyse de l'apport du stage pour mon projet professionnel

Les apports que j'ai tiré de l'expérience que j'ai eu lors de ce stage peuvent être regroupés autour de deux idées principales : les compétences acquises et les difficultés rencontrés.

#### <span id="page-17-2"></span>4.1.1 Compétences acquises

Pendant ce stage, j'ai du étudier un phénomène physique afin de comprendre le contexte du projet dans lequel j'ai travaillé. Après d'avoir bien compris le problème qu'il fallait attaquer, j'ai du beaucoup programmer, comme j'avais déjà habitué, mais j'ai du aussi étudier une partie déjà programmé avant par un autre étudiant pour essayer mettre en œuvre une amélioration. Visant une vie professionnelle plutôt académique et technique, ces activités m'ont préparé pour le type d'activité que je pourrai rencontrer lors de ma future vie professionnelle.

#### <span id="page-17-3"></span>4.1.2 Difficultés

Pendant les cours à l'école j'ai toujours des professeurs qui sont présents pour m'aider à résoudre des problèmes et éclairer mes doutes. Pourtant lorsque l'on est au travail, ce n'est pas toujours le cas. La plupart du temps mon encadrant n'était pas complètement disponible pour moi, ce qui m'a fait essayer d'attaquer mes problèmes tout seul et trouver des solutions de la manière que je pouvait. Cela m'a aussi apporté des apprentissages pour la vie professionnelle : souvent, je serai tout seul avec mon problème, possiblement sans personne qui puisse m'aider.

### <span id="page-18-0"></span>4.2 Conclusion du travail

Le filtrage des données provenant de l'application a été bien codé sous Matlab. La continuation naturelle du projet maintenant consiste en obtenir un grand nombre de mesures (principalement pendant la nuit, quand le phénomène de ducting se produit plus fréquemment) et comparer les résultats avec les prévisions théoriques. D'autres améliorations du projet peuvent être réalisées dans l'application Labview, quant à l'implémentation d'un trigger ou d'autres améliorations qui peuvent améliorer l'expérience utilisateur de l'ensemble de logiciels du projet.

# <span id="page-19-0"></span>Bibliographie

- <span id="page-19-1"></span>[1] Thibault Caillet. Rapport anfr sur les phénomènes de propagation anormale : propagation par conduit et réflexion/réfraction sur les couches élevées de l'atmosphère. Technical report, Agence Nationale de Fréquence, 2015.
- <span id="page-19-2"></span>[2] Thibault Caillet. Compte rendu de mesure : Mesure radar cdg depuis le cci de rambouillet (20 au 23/06/2016). Technical report, Agence Nationale de Fréquence, 2016.
- <span id="page-19-3"></span>[3] Thibault Caillet and Reda Haddouchi. Compte rendu de mesure : Mesure radar cdg depuis le cci de rambouillet (29/02 au 04/03/2016). Technical report, Agence Nationale de Fréquence, 2016.

<span id="page-20-0"></span>Appendices

"systemCharacteristics.txt"

```
%-----------------------------------------------------------
% Configuration file used by "systemLinkBudget.m"
\frac{8}{6}% Use this file to store the values of input power, loss
% and gain within the system. Each line must contain three
% elements, separated by spaces: type, name and value of
% each parameter.
\approx% The type of the parameter must be one of the following:
% -p Input power
% -l Point losses in the system (in dB)
% -g Point gains in the system (in dB)
\frac{6}{6}% |Example: |
% |The following line: |
\frac{8}{6} | |
% |-l example_loss 50 |
\frac{8}{6} | |
% |will add a loss parameter of 50 dB in the system |
\frac{8}{6}\approx% Usually, there should only be one 'Input Power', but the
% program will accept more than one (summing up each value
% found).
%-----------------------------------------------------------
% Input power
-p Input_Power 55
%-----------------------------------------------------------
% Emission
-l Losses_at_Cables 01
-g Transmission_Antenna_Gain 30
%-----------------------------------------------------------
% Reception
-g Reception_Antenna_Gain 24
-l Other_Loss 3.5
-g Amplifier 24.3
%-----------------------------------------------------------
```
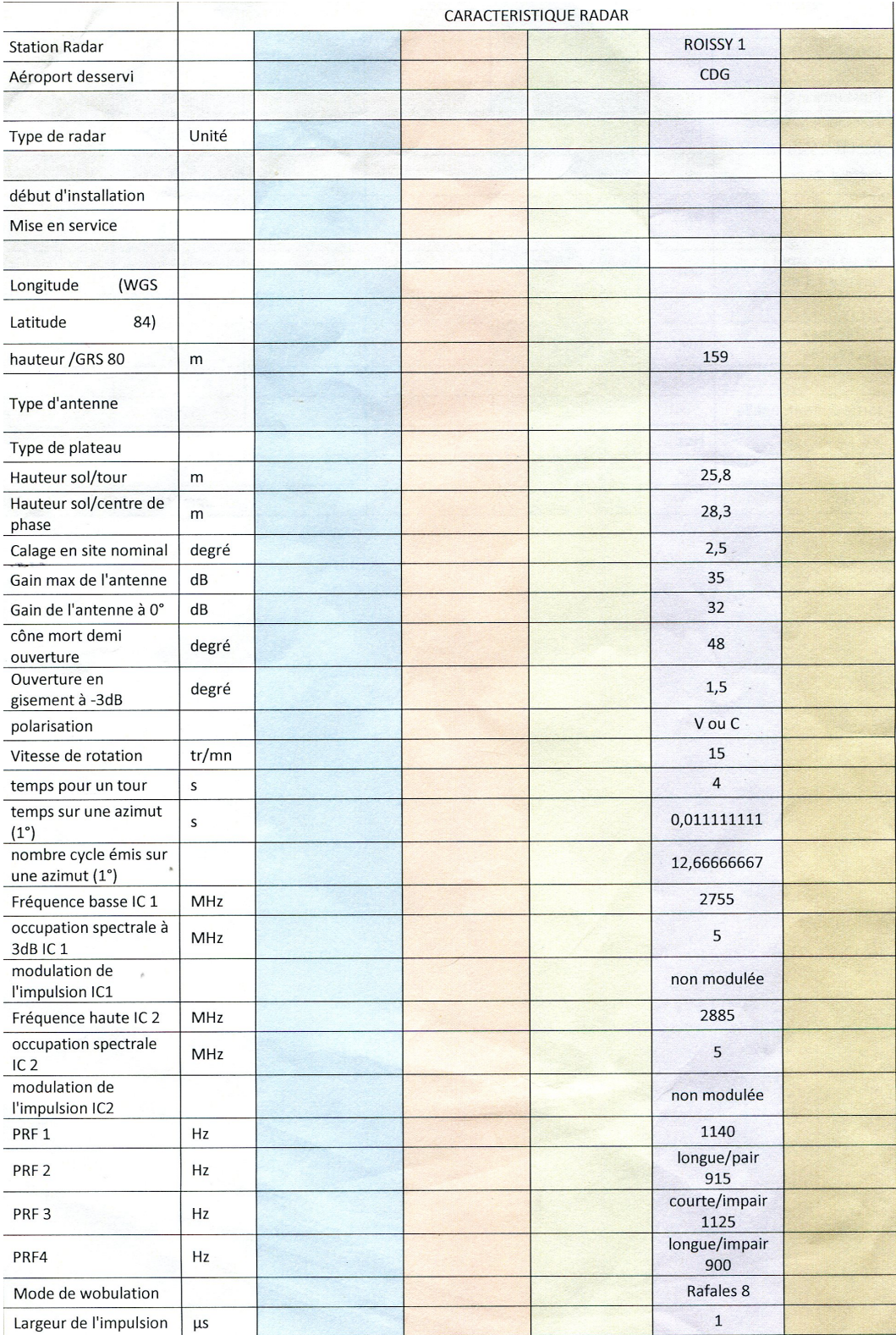

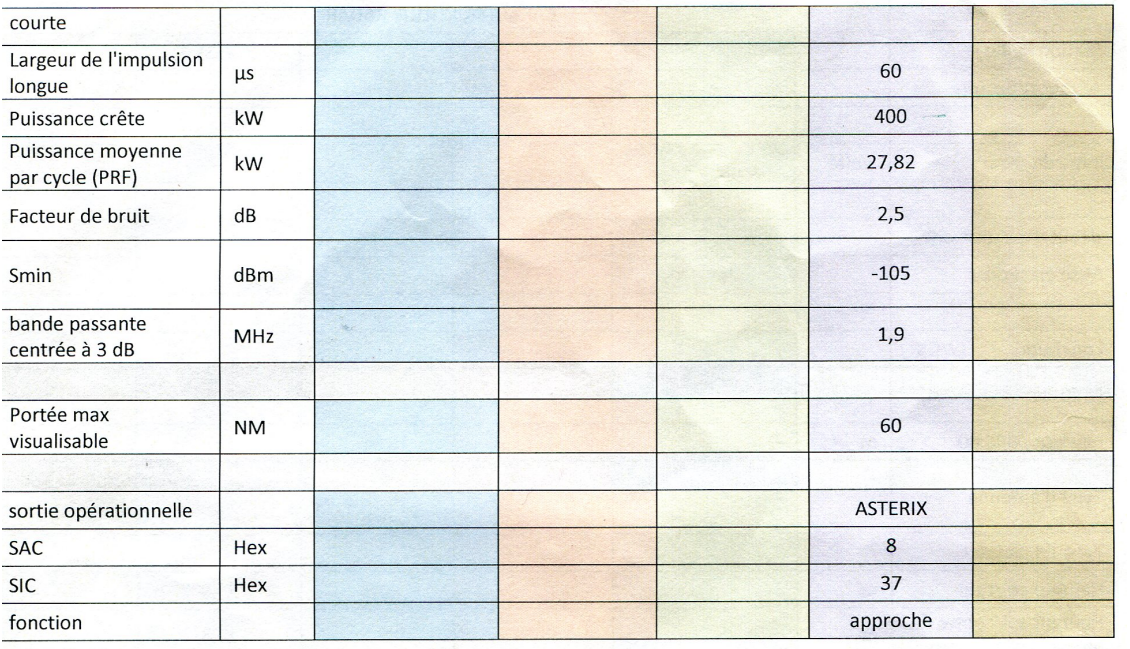